# **Element AIM Aggiornamento Software Versione 1.1.114**

Cara Dottoressa, caro Dottore,

abbiamo il piacere di annunciarti che è disponibile un nuovo aggiornamento software per il tuo analizzatore Element AIM (Vers.1.1.114) e l'aggiornamento include le seguenti modifiche:

**• Funzione "riconoscimento target**" disponibile sia per l'analisi fecale che per l'analisi delle urine.

Questa funzione ti aiuterà a capire quali elementi l'Intelligenza Artificiale ha riconosciuto e ti consentirà di avere un processo di revisione delle immagini più veloce. Dopo aver fatto doppio clic su un'immagine specifica, ora hai la possibilità di fare clic sul pulsante "Target" nell'angolo in alto a sinistra dell'immagine. Come puoi vedere di seguito, il pulsante "Target" diventerà arancione quando è attivo e mostrerà il "circondati in arancione" tutti gli elementi riconosciuti".

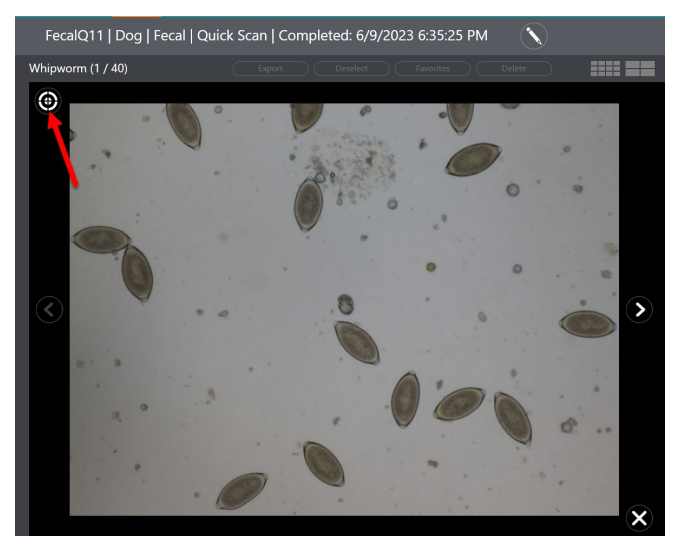

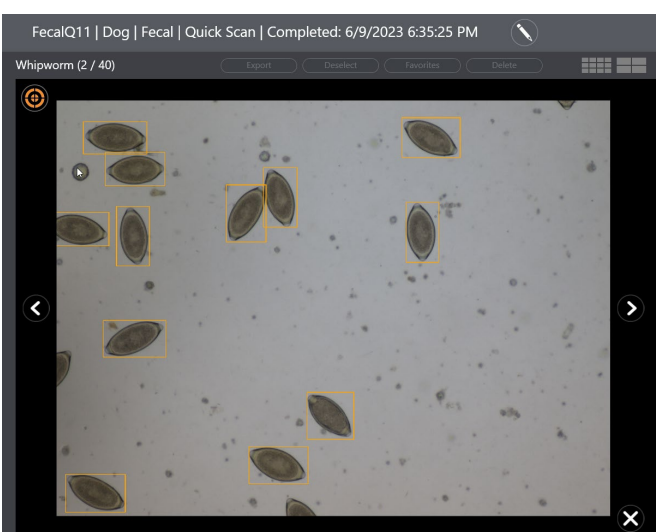

- **Esame delle feci:**
	- **-** Funzione di **scansione rapida**
		- Questa funzione è ora inclusa anche per l'analisi fecale e ridurrà drasticamente il tempo di completamento di un test di flottazione fecale (solo 6,5 minuti).
	- **-** Disponibilità di un **codice QR** per la preparazione del campione

 Un codice QR può essere scansionato prima dell'esecuzione dell'esame per aiutarti nella preparazione . del campione

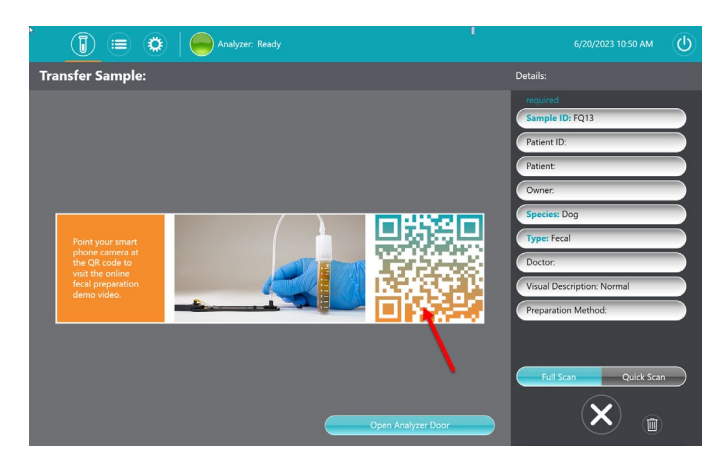

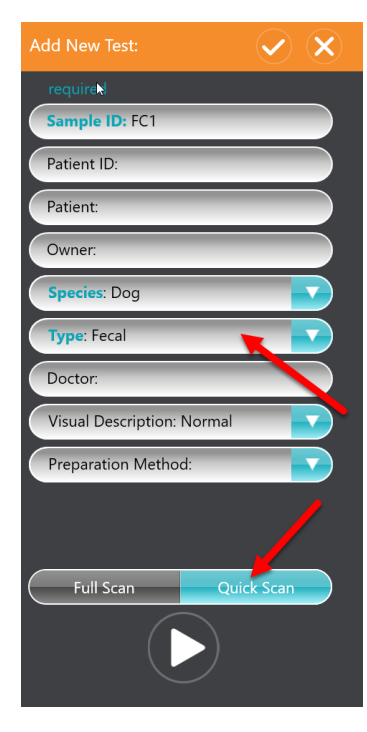

### - **Intelligenza artificiale significativamente migliorata per l'analisi delle feci**

La sensibilità, la specificità e l'accuratezza della quantificazione sono state aumentate per la classificazione degli elementi.

#### **- Invio di una foto preferita al PIMS**

È ora possibile selezionare un'immagine come preferita, per ciascuna categoria, ed inviarla in modo preferenziale al PIMS.

#### **- Disponibile la guida alla diluizione**

È ora possibile accedere alla guida alla diluizione direttamente dalla schermata Impostazioni.

#### **- Ordinamento migliorato delle 40 immagini visualizzate con la massima affidabilità**

Questo garantisce che le immagini migliori siano in cima all'elenco.

**Questo nuovo aggiornamento software è disponibile da oggi. Come per gli altri aggiornamenti, l'app AIM vi segnalerà con un avviso la disponibilità dell'aggiornamento.**

**NOTA BENE: tutti gli analizzatori non connessi a Internet non riceveranno l'aggiornamento automatico. Se non avete ricevuto un avviso di aggiornamento sulla vostra app AIM, seguite semplicemente i passi descritti nelle istruzioni di aggiornamento allegate.** 

In caso di domande relative aggiornamento del software, si prega di contattare l'assistenza clienti al numero 0363 360656 \_ 2

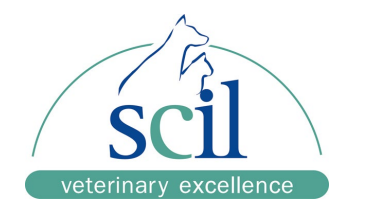

.

**scil animal care company srl**

Product manager laboratory diagnostic

# **Element AIM: Istruzioni su come effettuare l'aggiornamento**

Se l'Element AIM è connesso a Internet, l'app AIM vi avviserà che è disponibile un nuovo aggiornamento software.

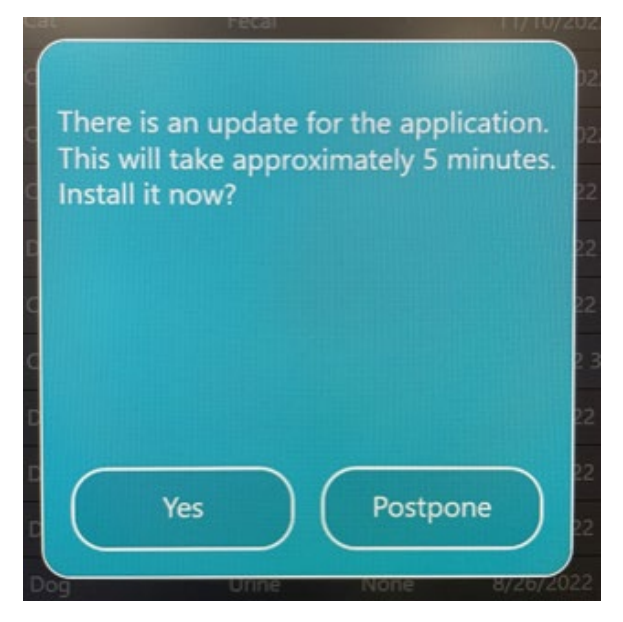

**NOTA BENE: qualsiasi analizzatore non connesso ad Internet non riceverà l'aggiornamento automatico. Se non si riceve un avviso di aggiornamento sull'app AIM, è sufficiente seguire la procedura descritta di seguito per aggiornare il software manualmente.**

**Come controllare se il computer AIM è collegato a Internet**

1. Cliccare su Impostazioni **e di la cli**e poi attivare il tasto Administrator.

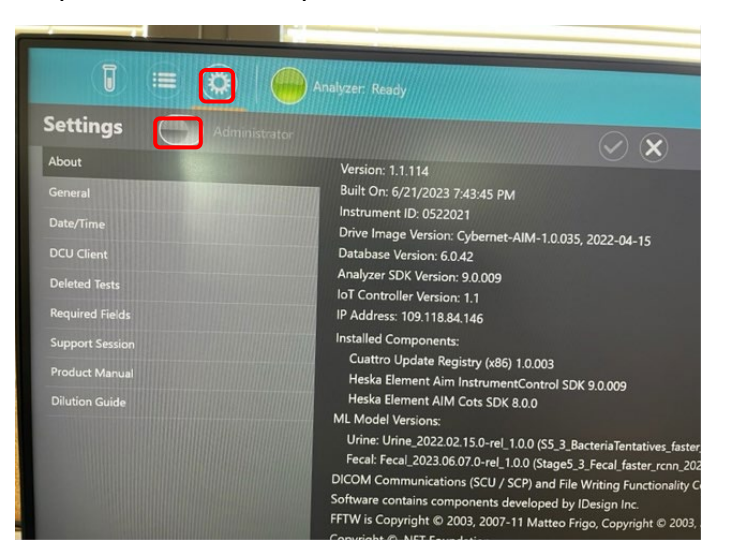

2. Inserire lo username: "*AIM*" e la password: "*AIM*" e confermare la scelta

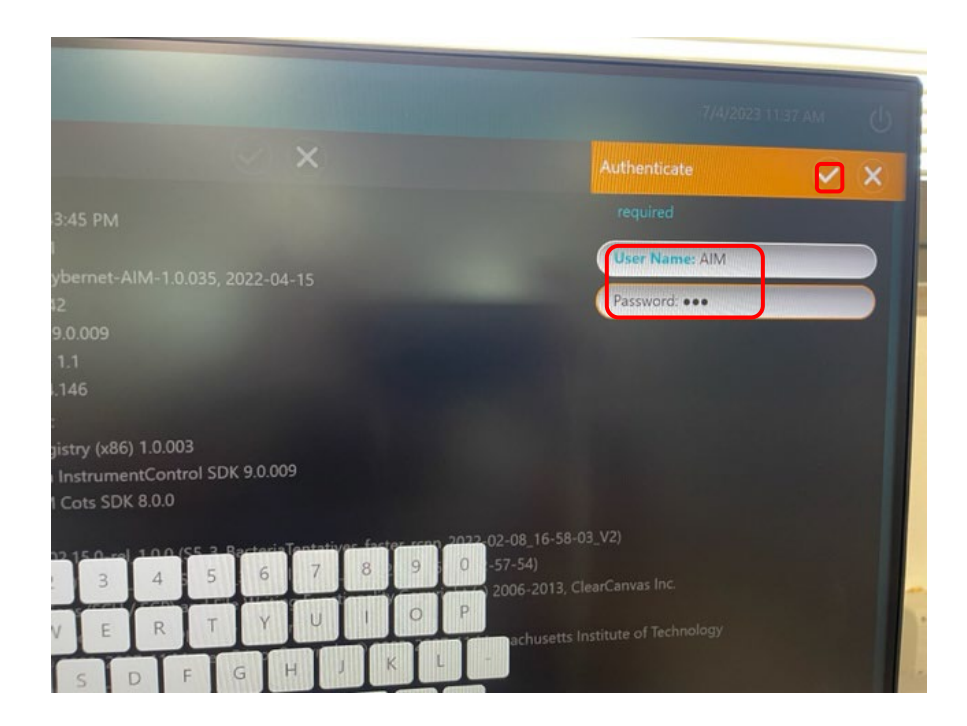

3. Cliccare sul tasto "*Update Application*"**.**

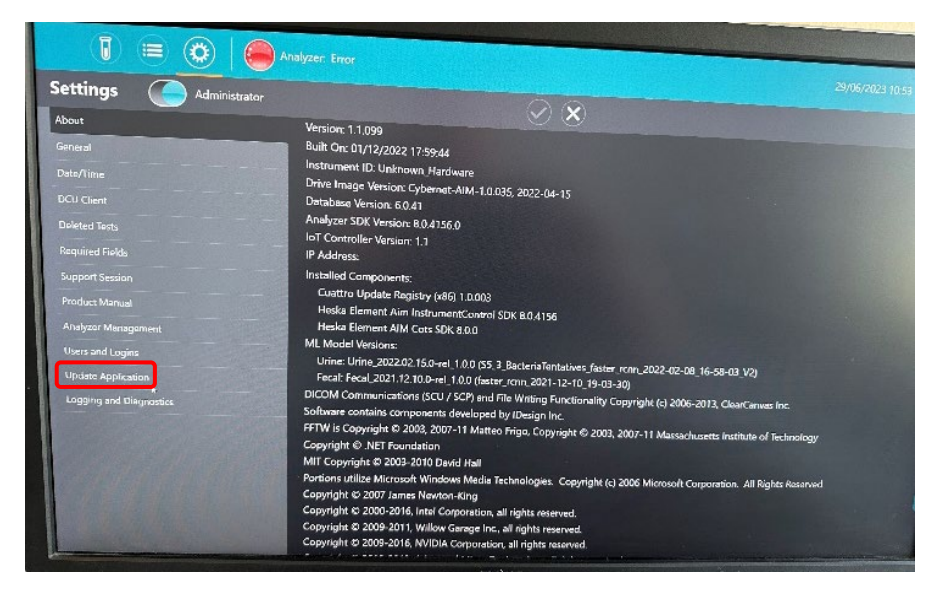

4. Se l'opzione "*Check for Update on Server*" è evidenziata, il computer AIM è connesso a Internet. L'aggiornamento verrà scaricato automaticamente e al termine del download verrà visualizzato un messaggio che indica la disponibilità di un nuovo aggiornamento

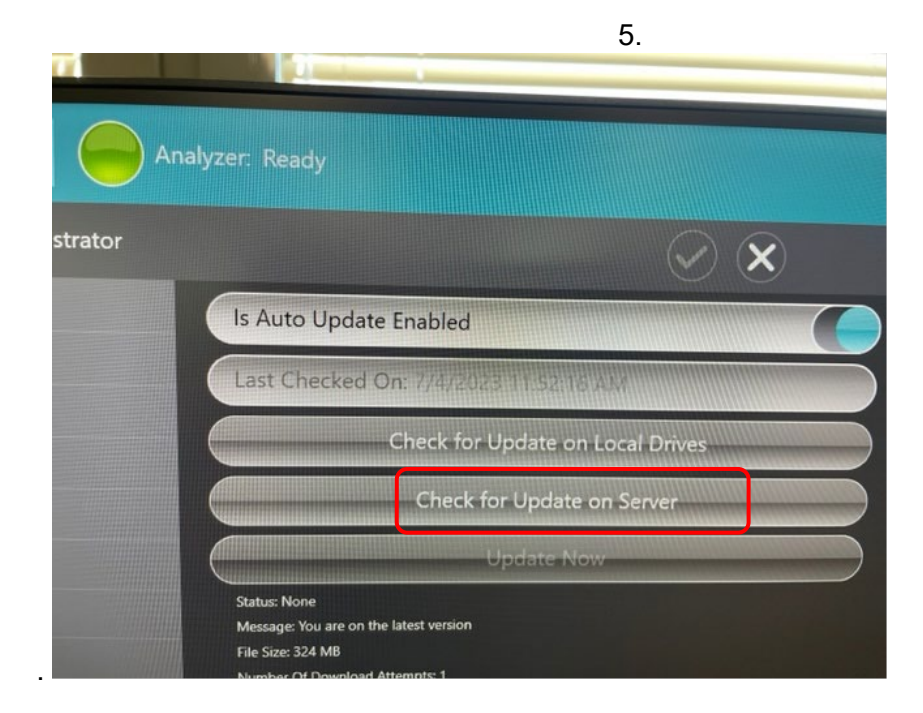

Se il pulsante " *Check for Update on Server*" " non è evidenziato e lo stato mostra "Errore", il computer AIM non è connesso a Internet. Contattare il Servizio Tecnico al numero 0363 360656 \_2